## Navodila za spletni vpis v MKL

Uporabniki, ki še niste člani naše knjižnice in si to želite postati lahko opravite postopek vpisa preko spleta.

Pozor: tisti, ki ste že vpisani v knjižnico se ne vpisujte še enkrat oz. preverite ali je vaše članstvo v knjižnici še aktivno.

Na naši spletni strani v zgornjem meniju kliknite na gumb "**ZA UPORABNIKE**" ter iz spustnega seznama izberite "**Včlanite se**".

Direktna povezava do strani za spletni vpis: <https://plus.si.cobiss.net/opac7/rsu/mkl>

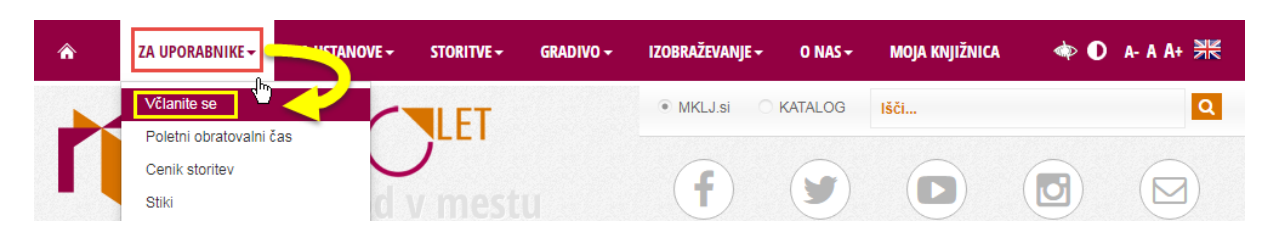

Pomaknite se na dno strani kjer kliknete gumb "**SPLETNI VPIS**".

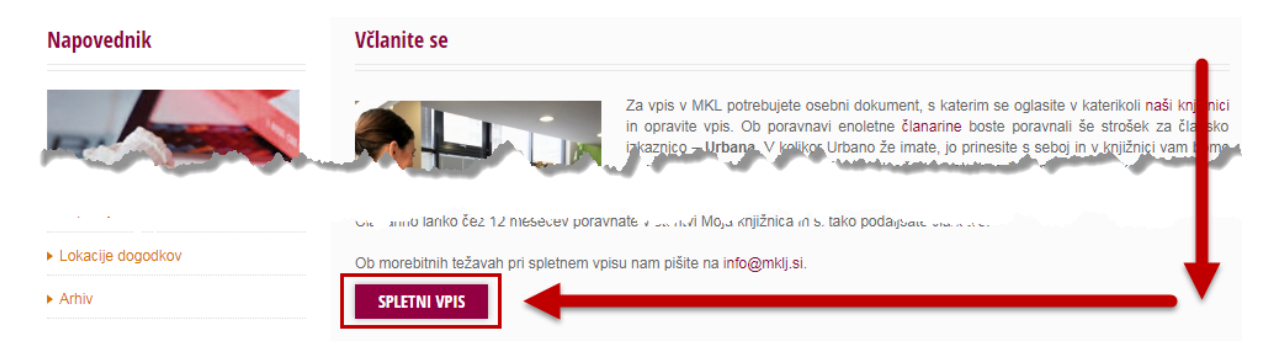

Odpre se obrazec, kamor vnesete podatke: ime in priimek, datum rojstva, kategorijo (ostali), bivališče, kontaktni e-naslov, ter si izberete geslo za uporabo storitve "Moja knjižnica" (geslo mora vsebovati min. 8 znakov).

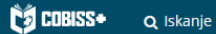

 $\overline{\phantom{a}}$ 

Spletni vpis - Mestna knjižnica Ljubljana

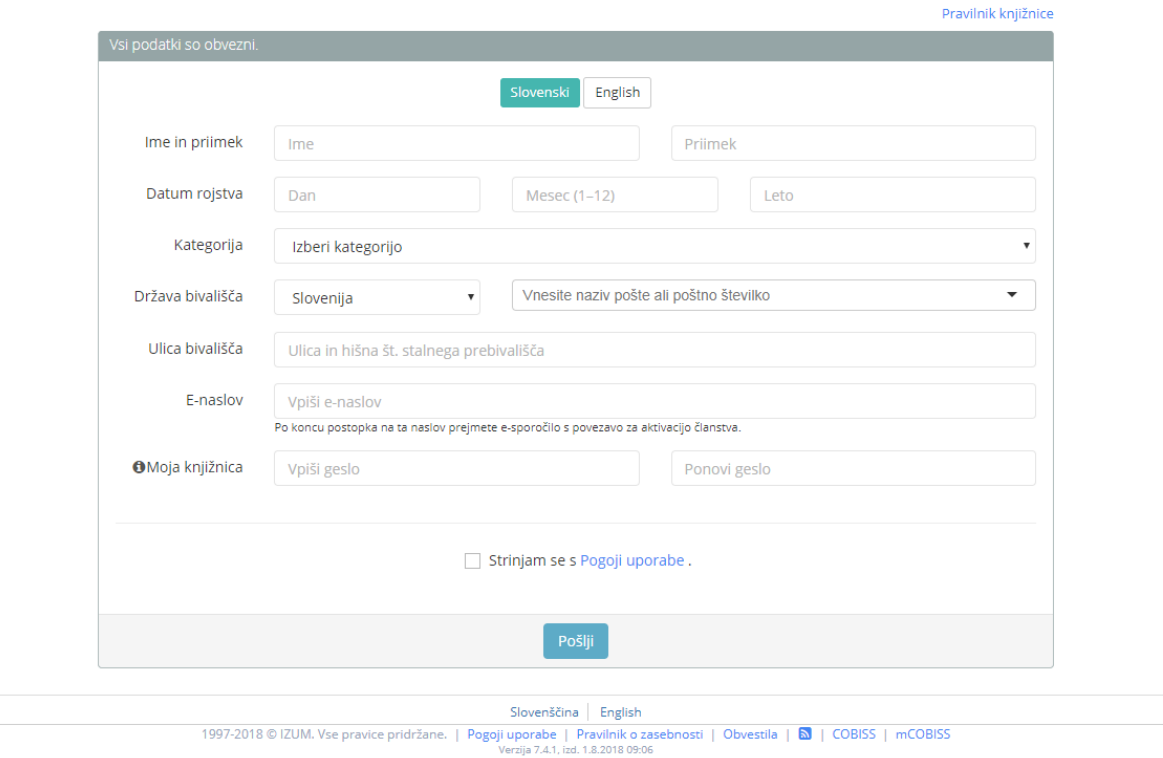

Ko izpolnite obrazec in kliknete gumb "**Pošlji**" se prikaže obvestilo, ki vas opozori, da boste prejeli epošto s povezavo za **aktivacijo članstva**.

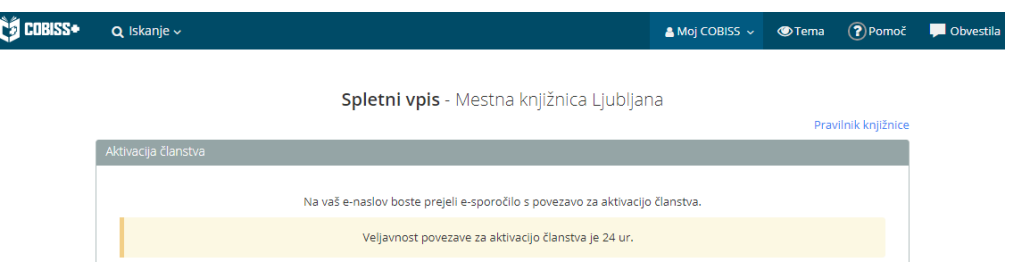

Ko prejmete na svoj kontaktni e-naslov sporočilo v katerem je hiperpovezava, jo kliknete in s tem potrdite zahtevek za včlanitev (povezava je veljavna zgolj 24 ur!).

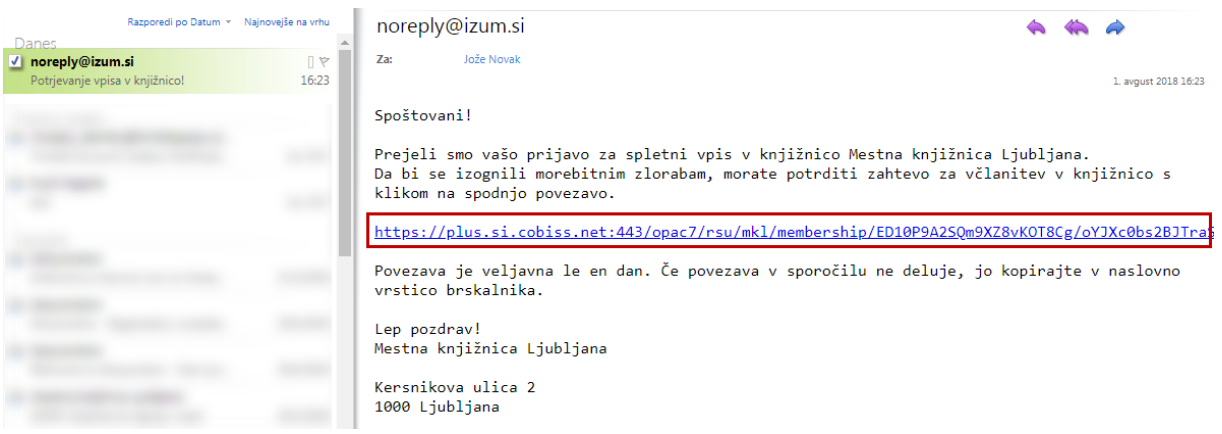

Odpre se spletna stran z vašo številko članske izkaznice ter osnovnimi podatki o članu. Na desni strani se nahaja gumb za plačilo članarine preko spleta.

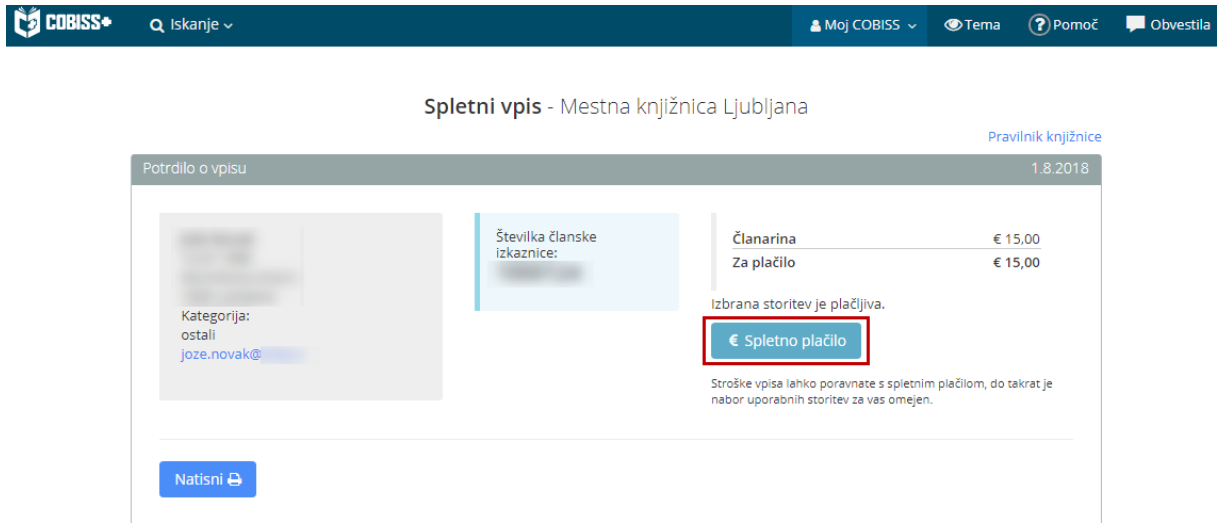

Po kliku na gumb "**Spletno plačilo**" se odpre obrazec, kjer izberete način plačila (postopki so opisani na povezavi, ki se nahaja v spodnjem okvirčku).

Članarino za spletni vpis lahko član poravna tudi preko COBISS+ oz. moj COBISS. Navodila so objavljena na spletni strani MKL: [https://www.mklj.si/images/dokumenti/splosno/za\\_uporabnike/Placilo\\_dolga\\_v\\_knjiznici\\_z\\_uporab](https://www.mklj.si/images/dokumenti/splosno/za_uporabnike/Placilo_dolga_v_knjiznici_z_uporabo_storitve_e-placila.pdf) [o\\_storitve\\_e-placila.pdf](https://www.mklj.si/images/dokumenti/splosno/za_uporabnike/Placilo_dolga_v_knjiznici_z_uporabo_storitve_e-placila.pdf)

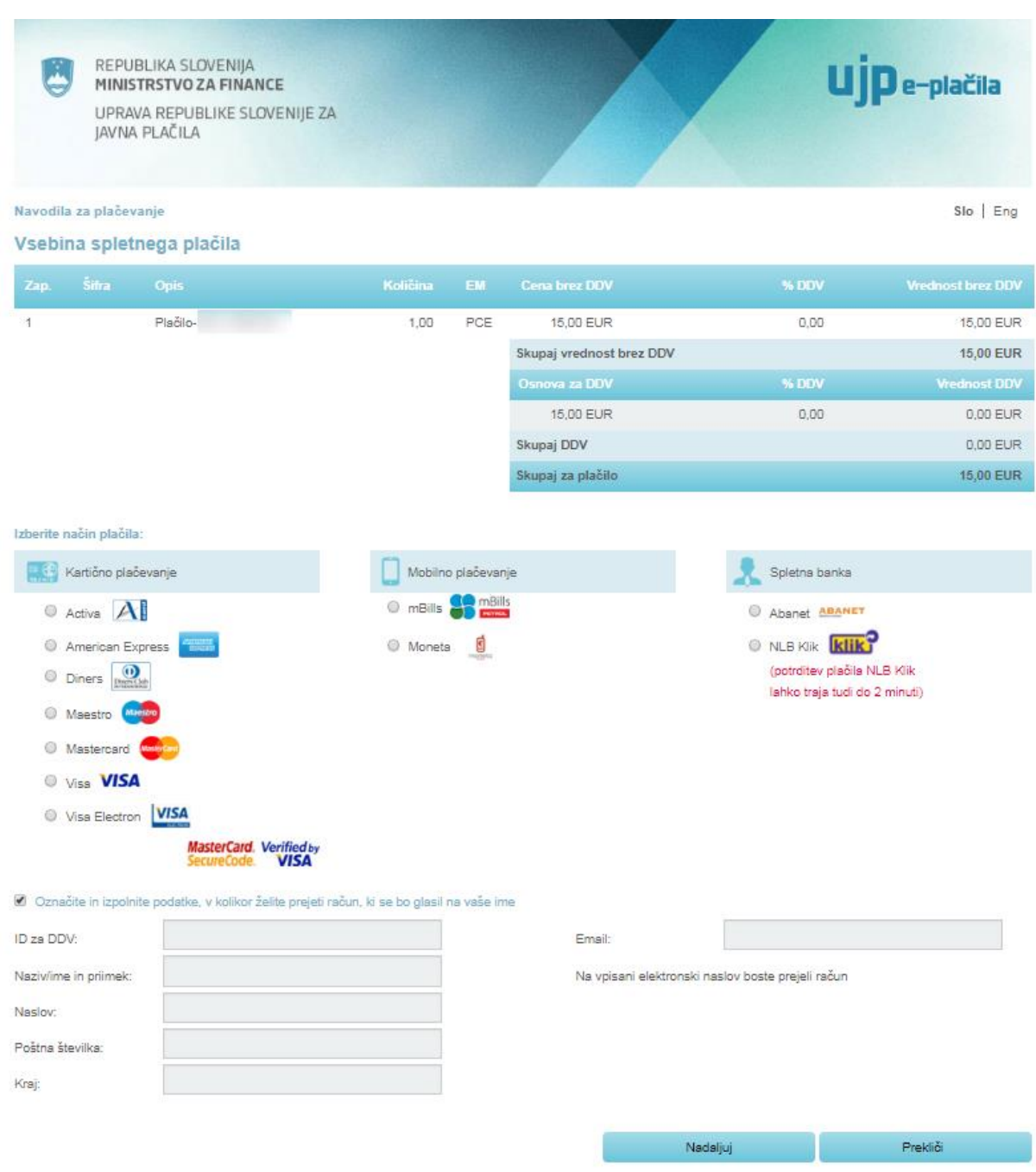

Za polno uporabo storitev je potrebno plačilo članarine ter osebni obisk v knjižnici, kjer na tablici **podpišete izjavo o članstvu** ter **registrirate urbano** (oz. telefon).

V knjižnici vam nato odstranijo omejitve, ki so bile v veljavi do podpisa izjave in registracije urbane (prepoved izposoje na dom, uporabe knjigomata in rezervacije gradiva, onemogočeno podaljšanje, onemogočen dostop do inf. virov, in medknjižnične izposoje)

Kmalu po prvem e-sporočilu prejme uporabnik še eno e-pošto (glejte sliko na naslednji strani), ki vsebuje informacije o uspešnem vpisu ter podatke o članu ter trenutnih omejitvah.

e-obvescanje@izum.si

**Jože Novak**  $Za$ :

Za člana (številka izkaznice):

Spoštovani!

S tem sporočilom potrjujemo, da ste uspešno vpisani v našo knjižnico.

Številka izkaznice:<br>Dat. poteka članstva:<br>Kategorija člana: ostali<br>Oddelek vpisa: e-knjižnica **CARDS** 

Ime in priimek: Jože Novak Imme in priimme: Joze novak<br>Datum rojstva:<br>Ulica in št.:<br>Pošina št. in kraj: 1000 - Ljubljana<br>Država: Slovenija<br>E-naslov:

Neporavnane terjatve: EUR 15,00

Pri uporabi storitev knjižnice imate naslednje omejitve:

- Prepoved izposoje na dom

- Prepoved 12posoje na dom<br>- Onemogočeno podaljšanje<br>- Prepoved rez. COBISS/OPAC<br>- Ni dostopa do inf. virov<br>- Ni MI-naročil COBISS/OPAC<br>- Prepoved upor. knjigomata

Za polno uporabo storitev brez omejitev, poravnajte morebitne stroške<br>vpisa oziroma se oglasite v knjižnici.

Mestna knjižnica Ljubljana

V primeru težav pri spletnem vpisu se obrnite na tehnično podporo knjižnice: info@mklj.si

ARA

1. avgust